# **Application: gvSIG desktop - gvSIG bugs #4043**

**WMS layer can't be added (InitializeException)**

01/21/2016 07:29 PM - Antonio Falciano

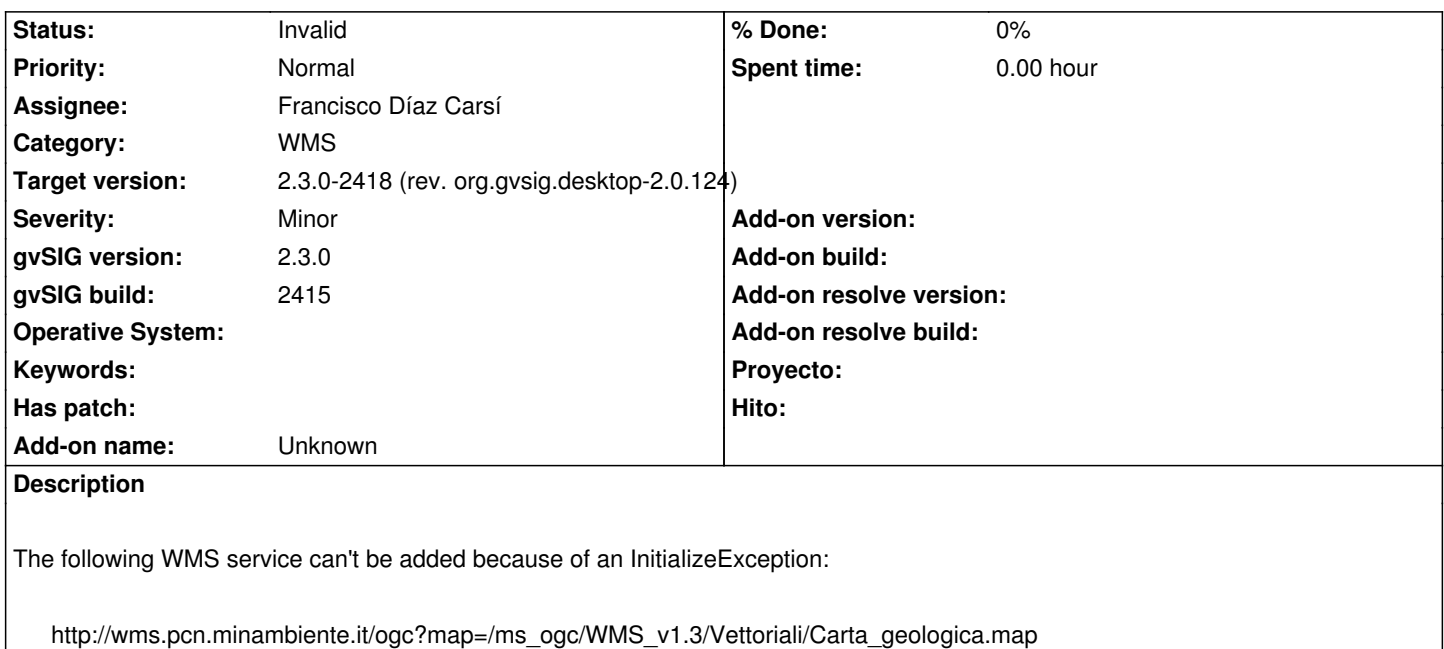

See logs in attachment.

#### **History**

# **#1 - 01/25/2016 10:57 AM - Joaquín del Cerro Murciano**

*- Assignee set to Francisco Díaz Carsí*

#### **#2 - 01/27/2016 01:36 PM - Daniel Martinez**

*- Status changed from New to Fixed*

We couldn't reproduce this error. The layer was loaded correctly from the server. If it continues failing, please, reopen this ticket with additional information so we can test it again.

### **#3 - 01/27/2016 03:36 PM - Antonio Falciano**

*- Status changed from Fixed to New*

Hi Daniel,

I've just tried to add this WMS layer in an EPSG:4326 view with build 2416 win-x86\_64: its legend is loaded correctly, while the layer is always blank. No error in the gvSIG.log this time. I've tried also into another GIS client: it works fine there. I don't know if this behaviour can depend by #4042. I'd leave open this ticket until we'll find a good reason or fix. Thanks for your attention.

## **#4 - 01/29/2016 02:50 PM - Francisco Díaz Carsí**

*- Status changed from New to Invalid*

Para cargar esta capa hay que marcar el check "Asumir que las coordenadas siguen el orden de ejes XY" cuando se va a conectar con el servidor.

Pongo el ticket a invalid, por favor confírmanos que marcando ese checkbox puedes cargar la capa.

Gracias.

**Files**

#### **#5 - 01/29/2016 03:18 PM - Antonio Falciano**

It works now, thank for your kind attention.

#### **#6 - 02/01/2016 04:51 PM - Joaquín del Cerro Murciano**

*- Target version changed from 2.3.0-2447-final (rev. org.gvsig.desktop-2.0.153) to 2.3.0-2418 (rev. org.gvsig.desktop-2.0.124)*

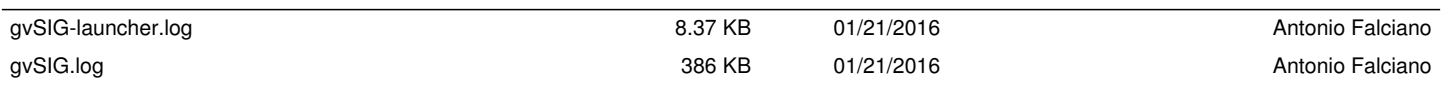